## **How to Access Your Journals Online**

There are two ways to access your journals online, and we've outlined both of them below. Each path will lead you to your content, but for a more personalized approach, follow the steps of Option 1.

## **Option 1**:

1. Go to **[literacyworldwide.org](http://www.literacyworldwide.org/)** and sign in at the top of the page with your ILA username and password.

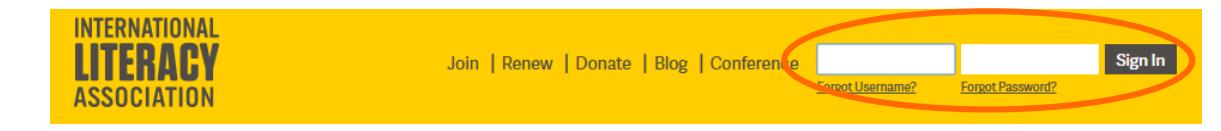

2. Click **My Account & Journals** at the top left of the page, which will take you to your personalized **My Account & Journals** page.

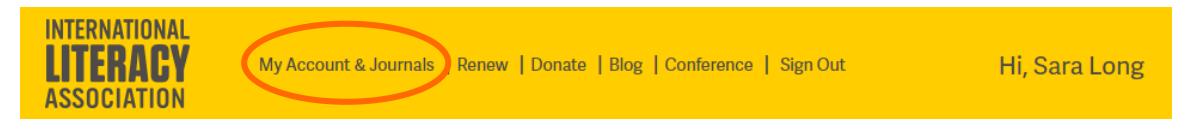

3. Scroll down to view your subscriptions under **My Journals**.

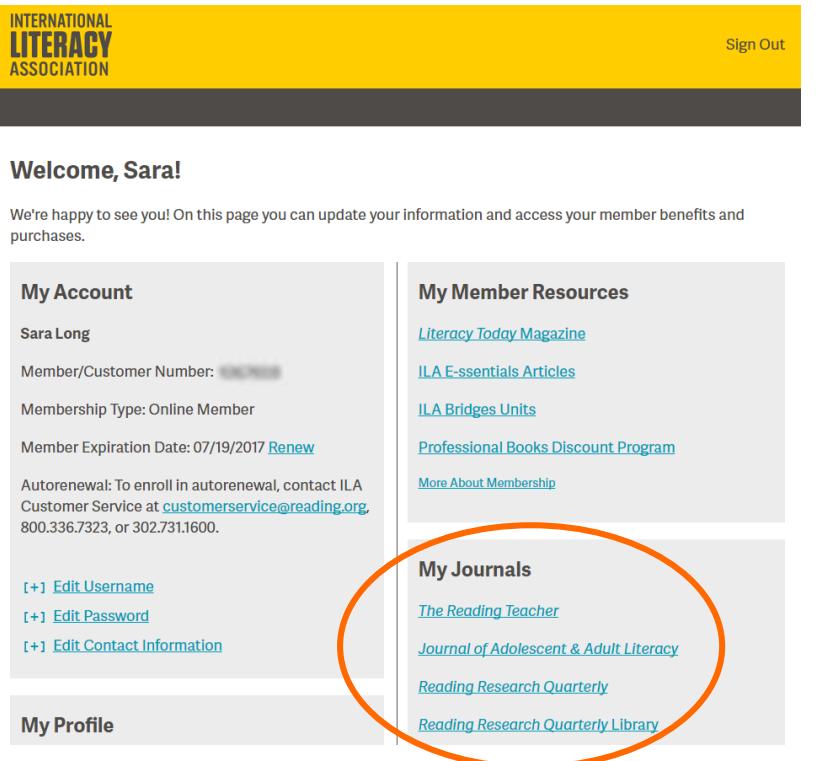

4. Click the journal you'd like to view, which will redirect you to the digital version of your journal on the Wiley Hub, hosted by Wiley Online Library**.**

5. From here, you'll be able to access your journal content immediately. You can view recently published, most cited, and most accessed content by clicking on the links below Browse Articles, or view the entire current issue by clicking on the current issue cover or volume and issue number on the right side of the page. (**Please note: You don't need to log in again on the Wiley Online Library site**.)

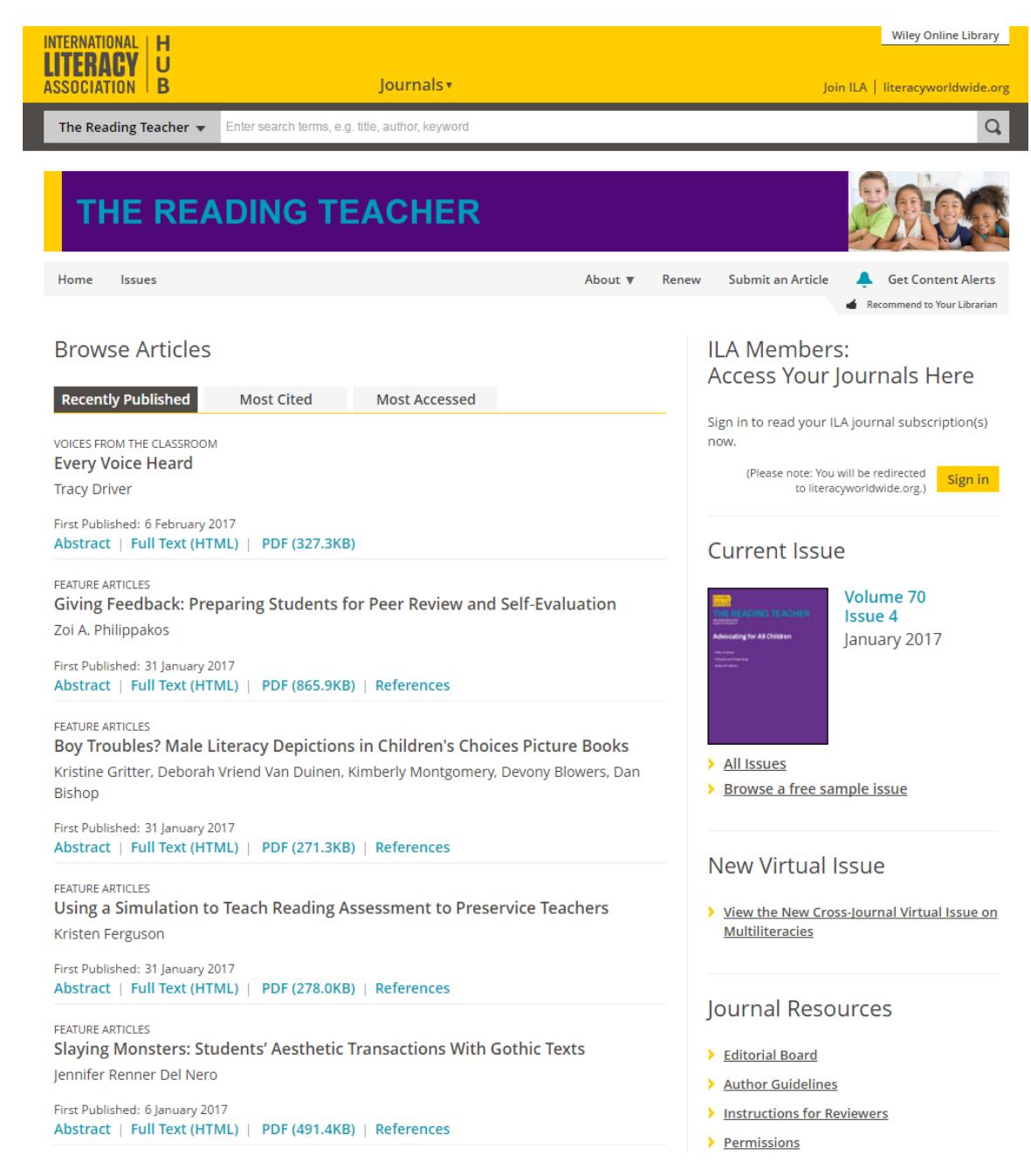

## **Option 2**:

1. Go to **[literacyworldwide.org](http://www.literacyworldwide.org/)** and sign in at the top of the page with your ILA username and password.

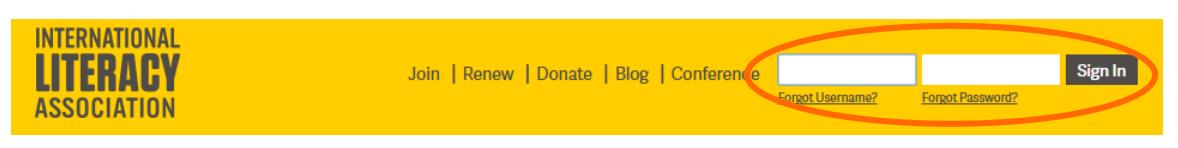

2. Click **Get Resources** and then **Journals** from the drop-down menu.

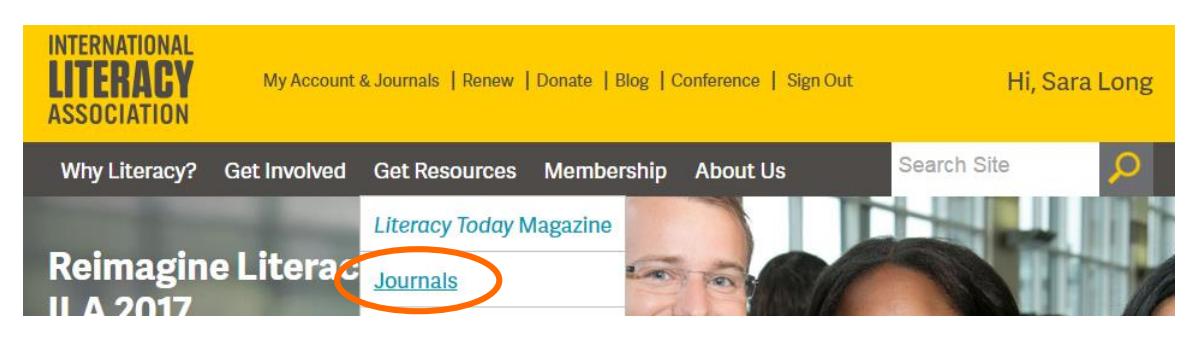

3. **Look for the title(s) to which you subscribe on the Journals page**. (If you are not signed in, there will be a message asking you to sign in, which you can do at the top of the page.)

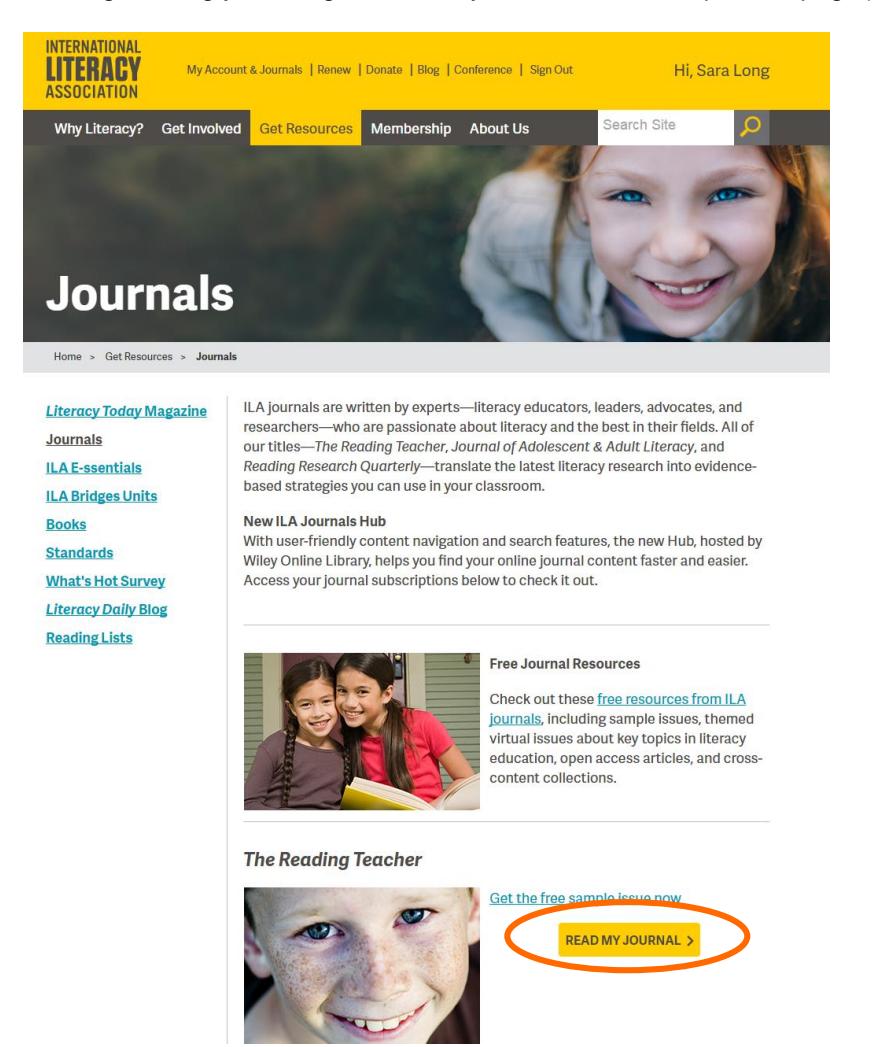

4. Find the journal you'd like to view, then click **READ MY JOURNAL** to be redirected to the digital version on the Wiley Hub, hosted by Wiley Online Library.

5. From here, you'll be able to access your journal content immediately. You can view recently published, most cited, and most accessed content by clicking on the links below Browse Articles, or view the entire current issue by clicking on the current issue cover or volume and issue number on the right side of the page. (**Please note: You don't need to log in again on the Wiley Online Library site**.)

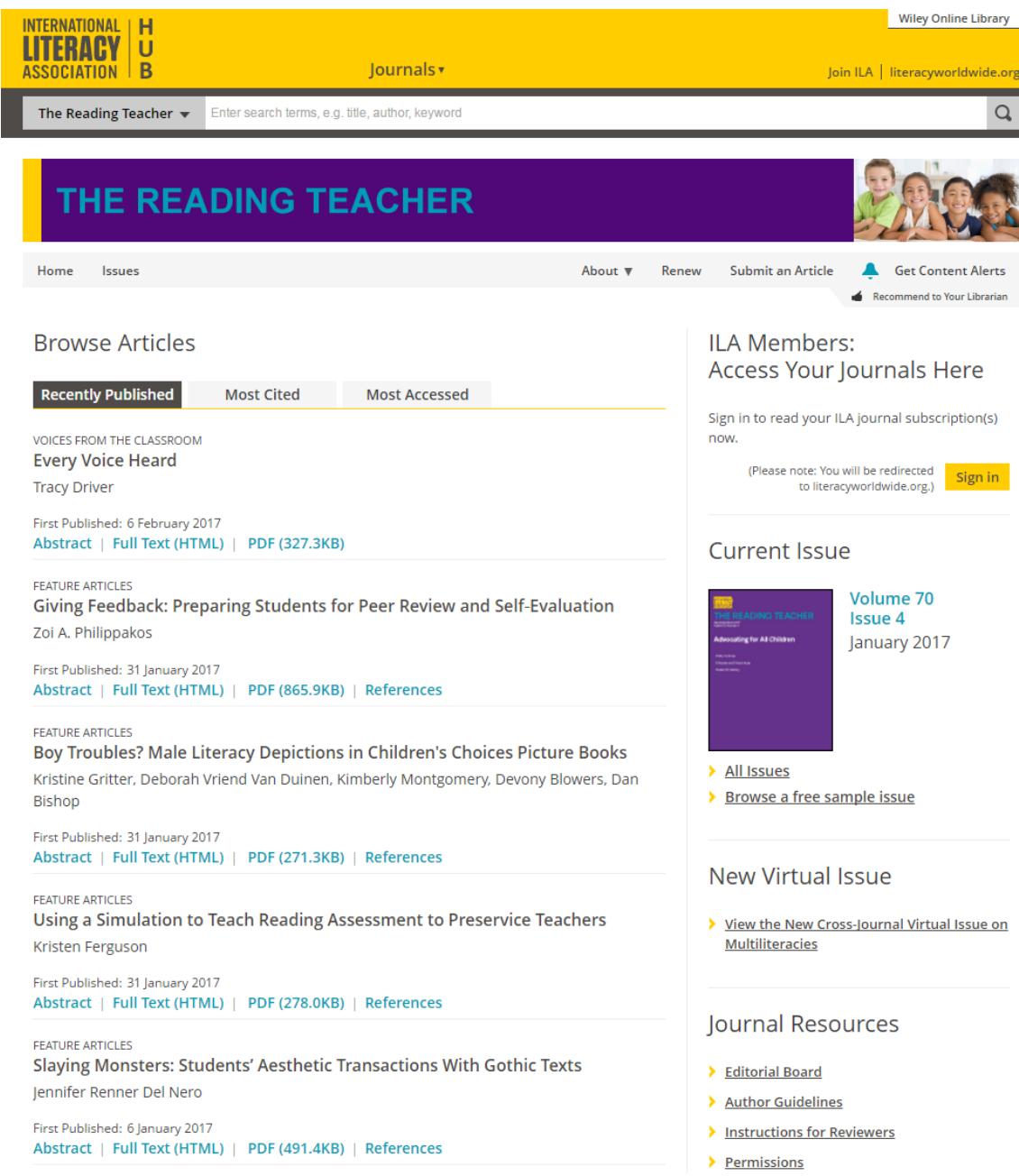